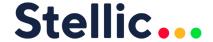

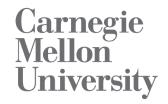

## **Academic Audit Application Updates**

August 2019

## **New Features**

- Analytics access opened to all users. University admins can give Course Analytics, Student Analytics, and/or Audit Analytics permissions to specific users. All non-student users will have automatic access to Student and Audit Analytics.
- Advisors and admins can view Stellic as a "student" by creating a Test Student Account:
  - Click admin or advisor name on the right-hand corner of the platform;
  - Select "Switch to Test Student";
  - Choose a student's plan to view;
  - Stellic will create a clone of the student's plan that is only available to the admin or advisor.
- Course Equivalencies allows equivalent courses to fulfill a requirement
  - Reach out to Stellic to enable this feature.
- Courses tagged "repeatable" can fulfill separate requirements in the audit.
- Templates can be deleted even if they have already been applied to students.
- Users can filter by number of published audits, as well as by number of unpublished audits, in Program Search.
- New Advisee Alert: "Student drops below (x) registered hours/credits/units in given semesters".
- Users can create descriptions for audits that are not visible to students.

## **Fixed Issues**

- Ampersand symbols (&) now display correctly in text fields.
- Audit criteria issues preventing audits from applying to certain students have been corrected.

Visit www.stellic.com for more information about the Stellic planning and advising platform.